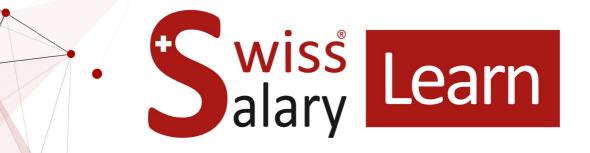

# SwissSalary EasyRapport

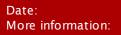

04.04.2024 docs.swisssalary.ch

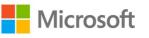

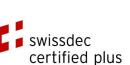

wiss

alary

copyright 1998 - 2024 Swisssalary Ltd.

## Legal information

SwissSalaryLtd. reserves all rights in this document.

No portion of this work may be reproduced in any form or by any means, graphical, electronic or mechanical, including copying, recording, or by any information storage and retrieval systems, without the express written consent of SwissSalary Ltd.

SwissSalaryLtd. retains all intellectual property rights it is entitled to, in particular all patent, design, copyright, name and company rights and the rights to its knowhow.

Although all precautions have been taken during the creation of this document, SwissSalaryLtd. assumes no liability for errors, omissions or damage that may result from the use of the information contained in this document or from the use of the programs and source code. In no event shall SwissSalaryLtd. be liable for any loss of profit or other commercial damage caused or alleged to have been caused directly or indirectly by this document.

#### copyright 1998 - 2024 Swisssalary Ltd.

Date of change: 04.04.2024

#### Legal Notice

SwissSalary AG (SwissSalary Ltd.) Bernstrasse 28 CH-3322 Urtenen-Schönbühl Schweiz

Phone: +41 (0)31 950 07 77 support@swisssalary.ch swisssalary.ch

#### Social media

Youtube Facebook Instagram LinkedIn Xing Twitter

Certification Swissdec

## Index

| 1 | v202 | v2024.001                                                                |            |  |  |  |  |
|---|------|--------------------------------------------------------------------------|------------|--|--|--|--|
|   | 1.1  | v2024.001.01                                                             |            |  |  |  |  |
|   |      | 1.1.1 EasyRapport   Text / Translation of release for endorsement        | 11         |  |  |  |  |
|   |      | 1.1.2 EasyRapport   Passwort Change / Reset                              | 11         |  |  |  |  |
|   | 1.2  | v2024.001.03                                                             | 11         |  |  |  |  |
|   |      | 1.2.1 EasyRapport   Link to Cookie Policy                                | 11         |  |  |  |  |
|   |      | 1.2.2 EasyRapport   Reset password with SSO                              | 11         |  |  |  |  |
|   |      | 1.2.3 EasyRapport   Login button grayed out if no password entered       | 12         |  |  |  |  |
|   | 1.3  | v2024.001.04                                                             | 12         |  |  |  |  |
|   |      | 1.3.1 EasyRapport   Midnight records                                     | 12         |  |  |  |  |
| 2 | v202 | v2023.001                                                                |            |  |  |  |  |
|   | 2.1  | v2023.001.01                                                             | 13         |  |  |  |  |
|   |      | 2.1.1 EasyRapport   Text / Translation of release for endorsement (2)    | 13         |  |  |  |  |
|   | 2.2  | v2023.001.02                                                             | 13         |  |  |  |  |
|   |      | 2.2.1 Break deduction entry is created twice (2)                         | 13         |  |  |  |  |
|   |      | 2.2.2 Incorrect calculation of break deduction when time pairs are mutat | ted (2) 13 |  |  |  |  |
|   | 2.3  | v2023.001.03                                                             |            |  |  |  |  |
|   |      | 2.3.1 Mobile display error when dimension is selected using text search  | n (2) 13   |  |  |  |  |
|   | 2.4  | v2023.001.04                                                             |            |  |  |  |  |
|   |      | 2.4.1 EasyRapport API   Security updates (2)                             | 13         |  |  |  |  |
|   |      | 2.4.2 Report mask skips month (2)                                        | 13         |  |  |  |  |
|   |      | 2.4.3 EasyRapport Exporter   Meaningful message for errors during exp    | ort (2) 14 |  |  |  |  |
|   | 2.5  | v2023.001.05                                                             | 14         |  |  |  |  |
|   |      | 2.5.1 May security update (2)                                            | 14         |  |  |  |  |
|   | 2.6  | v2023.001.06                                                             | 14         |  |  |  |  |
|   |      | 2.6.1 Employee remains open during endorsement, although everything      | g 14       |  |  |  |  |
|   |      | seems to have been endorsed (2)<br>2.6.2 June security update (2)        | 14         |  |  |  |  |
|   | 2.7  | v2023.001.07                                                             | 14         |  |  |  |  |
|   |      | 2.7.1 July security update (2)                                           | 14         |  |  |  |  |
| 3 | v202 | v2022.002                                                                |            |  |  |  |  |
|   | 3.1  | v2022.002.06                                                             | 15         |  |  |  |  |
|   |      | 3.1.1 Automatic break time is sometimes not calculated in Terminal       | 15         |  |  |  |  |

| 3.2   | v2022.002.05 |                                                                   |    |  |  |
|-------|--------------|-------------------------------------------------------------------|----|--|--|
|       | 3.2.1        | Error in approval and release                                     | 15 |  |  |
|       | 3.2.2        | App not updated after update                                      | 15 |  |  |
| 3.3   | v2022.       | 002.04                                                            | 15 |  |  |
|       | 3.3.1        | Coloring of negative entries in Team hours view                   | 15 |  |  |
|       | 3.3.2        | Gallery not available for iPhone Document Upload                  | 15 |  |  |
|       | 3.3.3        | Cursor position for multiple entry                                | 16 |  |  |
|       | 3.3.4        | Tooltip display in cell for multiple entries                      | 16 |  |  |
|       | 3.3.5        | Company change with admin login                                   | 16 |  |  |
|       | 3.3.6        | Receipt upload blocked by firewall                                | 16 |  |  |
|       | 3.3.7        | Multi-day and batch processing data loss                          | 16 |  |  |
|       | 3.3.8        | Info banner during update                                         | 16 |  |  |
| 3.4   | v2022.       | 002.03                                                            | 17 |  |  |
|       | 3.4.1        | Update Integration Manual                                         | 17 |  |  |
| 3.5   | v2022.002.02 |                                                                   |    |  |  |
|       | 3.5.1        | Crash during employee approval                                    | 18 |  |  |
| 3.6   | v2022.002.01 |                                                                   |    |  |  |
|       | 3.6.1        | Employee absences overview for the entire year                    | 18 |  |  |
|       | 3.6.2        | Restriction on Expenses file upload   Error message               | 18 |  |  |
|       | 3.6.3        | Automatic break deduction for non-chronological time entries      | 18 |  |  |
|       | 3.6.4        | When a row is entered, amount / number is empty now               | 18 |  |  |
|       | 3.6.5        | Firewall   Setting up as object and removal of display field      | 18 |  |  |
| v2022 | 2.001        |                                                                   |    |  |  |
| 4.1   | v2022.001.07 |                                                                   |    |  |  |
|       | 4.1.1        | EasyRapport without legal break deduction during thime stamping   | 20 |  |  |
|       | 4.1.2        | Change from cost centers report to report view                    | 20 |  |  |
|       | 4.1.3        | Number of decimal places in mobile view                           | 20 |  |  |
|       | 4.1.4        | Login problem after client change                                 | 20 |  |  |
|       | 4.1.5        | Uppercase and lowercase letters during password reset             | 20 |  |  |
| 4.2   | v2022.001.06 |                                                                   |    |  |  |
|       | 4.2.1        | Cost center owner display in Dropdown                             | 21 |  |  |
|       | 4.2.2        | Number of decimal places during input                             | 21 |  |  |
|       | 4.2.3        | Consolidation of Grouplines with identical number and description | 21 |  |  |
|       | 4.2.4        | Firefox Mobile is recognized as Desktop                           | 21 |  |  |
|       | 4.2.5        | Uniform display of time balances                                  | 21 |  |  |
|       | 4.2.6        | Unification of team balance list with different languages         | 22 |  |  |
|       | 4.2.7        | Force function does not work on mobile devices                    | 22 |  |  |
| 4.3   | v2022.001.05 |                                                                   |    |  |  |

4

|       | 4.3.1                     | Initial mobile input only with two decimal places                                     | 22       |  |  |
|-------|---------------------------|---------------------------------------------------------------------------------------|----------|--|--|
|       | 4.3.2                     | NuGet Update                                                                          | 22       |  |  |
|       | 4.3.3                     | Released for approval is activated                                                    | 22       |  |  |
|       | 4.3.4                     | Dimension selection does not change when another user is selected                     | 23       |  |  |
| 4.4   | v2022.0                   | 001.04                                                                                | 23       |  |  |
|       | 4.4.1                     | Uploading of high-resolution images                                                   | 23       |  |  |
|       | 4.4.2                     | Break deduction disappears when clicking + decimals from 2 to 3                       | 23       |  |  |
|       | 4.4.3                     | Release for approval generates Error404                                               | 23       |  |  |
| 4.5   | <sup>5</sup> v2022.001.03 |                                                                                       | 23       |  |  |
|       | 4.5.1                     | Column width set to at least 55                                                       | 23       |  |  |
| 4.6   | v2022.0                   | 001.02                                                                                | 24       |  |  |
|       | 4.6.1                     | Incorrect balance calculation for part-time employees                                 | 24       |  |  |
| 4.7   | v2022.0                   |                                                                                       | 24       |  |  |
|       |                           |                                                                                       |          |  |  |
|       | 4.7.1<br>4.7.2            | Extension of team hours evaluation (with additional fields and data filter            | 24<br>24 |  |  |
|       | 4.7.2                     | Incorrect traget working time calculation<br>Copying of the week with holiday copying | 24       |  |  |
|       | 4.7.3                     | Too big automatic break deduction values                                              | 24       |  |  |
| v2021 |                           |                                                                                       | 27       |  |  |
| 5.1   |                           |                                                                                       |          |  |  |
| 5.1   | v2021.0                   |                                                                                       | 25       |  |  |
|       | 5.1.1                     | Wrong CW is displayed during export                                                   | 25       |  |  |
| 5.2   | v2021.002.03              |                                                                                       |          |  |  |
|       | 5.2.1                     | Automatic break regulation                                                            | 25       |  |  |
| 5.3   | v2021.002.02              |                                                                                       |          |  |  |
|       | 5.3.1                     | Automatic break regulation                                                            | 25       |  |  |
|       | 5.3.2                     | Admin settings in EasyRapport                                                         | 25       |  |  |
| 5.4   | v2021.002.01              |                                                                                       |          |  |  |
|       | 5.4.1                     | Mobile: Error message during copying of multiple entries                              | 25       |  |  |
|       | 5.4.2                     | Editing capability for multiple entries                                               | 26       |  |  |
|       | 5.4.3                     | Setting limits for Groupline                                                          | 26       |  |  |
|       | 5.4.4                     | Automatic break regulation                                                            | 26       |  |  |
|       | 5.4.5                     | .Net Core 3.1 Upgrade                                                                 | 27       |  |  |
|       | 5.4.6                     | Employee fields have been expanded                                                    | 27       |  |  |
|       | 5.4.7                     | Alphanumeric Grouplinecodes values                                                    | 27       |  |  |
|       | 5.4.8                     | Incorrect balance upon resignation                                                    | 27       |  |  |
|       | 5.4.9                     | Wrong input of from/to times in the mobile phone mod                                  | 27       |  |  |
|       | 5.4.10                    | GPS for from/to time entered separately                                               | 27       |  |  |
|       | 00                        |                                                                                       |          |  |  |

6 v2021.001

5

| 6.1    | v2021.0      | 01.09                                                                                | 29 |  |  |
|--------|--------------|--------------------------------------------------------------------------------------|----|--|--|
|        | 6.1.1        | Export is not possible                                                               | 29 |  |  |
| 6.2    | v2021.0      | 01.08                                                                                | 29 |  |  |
|        | 6.2.1        | Mobile: search field – when a search entry is corrected, the entire entry is deleted | 29 |  |  |
| 6.3    | v2021.0      |                                                                                      | 29 |  |  |
|        | 6.3.1        | Copy week function's target week selection unclear                                   | 29 |  |  |
|        | 6.3.2        | Copy week function copies too much                                                   | 29 |  |  |
|        | 6.3.3        | Field change via Enter does not work if the field has already been filled            | 29 |  |  |
|        | 6.3.4        | Totalling                                                                            | 29 |  |  |
| 6.4    | v2021.0      | 01.06                                                                                | 30 |  |  |
|        | 6.4.1        | Mobile entry   Focus on mandatory fields                                             | 30 |  |  |
|        | 6.4.2        | Desktop Day view crashes when date is changed                                        | 30 |  |  |
|        | 6.4.3        | Input mask   Name field (NSP) extended                                               | 30 |  |  |
| 6.5    | v2021.0      | 01.05                                                                                | 30 |  |  |
|        | 6.5.1        | Minus input not available on tablet keyboard                                         | 30 |  |  |
|        | 6.5.2        | Open image symbol for Documents                                                      | 30 |  |  |
|        | 6.5.3        | Delete icon missing on tablet keyboard                                               | 30 |  |  |
| 6.6    | v2021.0      | 01.03                                                                                | 30 |  |  |
|        | 6.6.1        | Mobile: impossible to enter minus and period                                         | 30 |  |  |
|        | 6.6.2        | No access to user settings                                                           | 31 |  |  |
| 6.7    | v2021.0      | 01.02                                                                                | 31 |  |  |
|        | 6.7.1        | New user experience                                                                  | 31 |  |  |
|        | 6.7.2        | Changing user password across multiple clients                                       | 31 |  |  |
|        | 6.7.3        | Document upload with iPhone                                                          | 31 |  |  |
|        | 6.7.4        | Mobile view on phones or tablets                                                     | 31 |  |  |
|        | 6.7.5        | User-defined password is cross-client                                                | 31 |  |  |
|        | 6.7.6        | Mobile view optimization                                                             | 31 |  |  |
|        | 6.7.7        | Mobile view – New user experience                                                    | 31 |  |  |
|        | 6.7.8        | Fields in EasyRapport can no longer be edited after the date of<br>resignation       | 32 |  |  |
|        | 6.7.9        | Deleting user password                                                               | 32 |  |  |
|        | 6.7.10       | Deleted Grouplines can be edited by admin                                            | 32 |  |  |
| v2020. | 001          |                                                                                      |    |  |  |
| 7.1    | v2020.001.15 |                                                                                      |    |  |  |
|        | 7.1.1        | Employee list with Balance fields (export)                                           | 33 |  |  |
| 7.2    | v2020.001.14 |                                                                                      |    |  |  |
|        | 7.2.1        | Cell endorsement impossible in dimension control                                     | 33 |  |  |
| 7.3    | v2020.0      | 01.13                                                                                | 33 |  |  |
|        |              |                                                                                      |    |  |  |

7

|      | 7.3.1                             | From/To time display, multiple editing error                                             | 33       |  |  |  |
|------|-----------------------------------|------------------------------------------------------------------------------------------|----------|--|--|--|
| 7.4  | <b>√</b> 2020.                    | 33                                                                                       |          |  |  |  |
|      | 7.4.1                             | Posted items can be changed again after endorsement                                      | 33       |  |  |  |
|      | 7.4.2                             | If only From/To time is endorsed, employees can no longer enter To                       |          |  |  |  |
| 7.5  |                                   | time                                                                                     | 33       |  |  |  |
| 7.5  | <b>√</b> 2020.                    |                                                                                          | 34       |  |  |  |
|      | 7.5.1                             | Employee info update   'Balance' and 'Annual overview' are changed                       | 34       |  |  |  |
| 7.6  | <b>√</b> 2020.                    | 34                                                                                       |          |  |  |  |
|      | 7.6.1                             | Employees can be seen in the endorsement mask, although there is no data for endorsement | 34       |  |  |  |
|      | 7.6.2                             | Time stamps can be edited even if they have already been endorsed                        | 34       |  |  |  |
|      | 7.6.3                             | Endorsers can mutate entries made by employees, although they are                        | 34       |  |  |  |
| 7.7  | <b>√</b> 2020.                    | not allowed to report<br>001.09                                                          | 34       |  |  |  |
|      | 7.7.1                             | Incorrect total of planned holidays                                                      | 34       |  |  |  |
|      | 7.7.2                             | Wrong percents by position display in case of several jobs                               | 34       |  |  |  |
| 7.8  | v2020                             | 001.08                                                                                   | 35       |  |  |  |
|      | 7.8.1                             | Incorrect download file                                                                  | 35       |  |  |  |
| 7.9  |                                   | 001.07                                                                                   |          |  |  |  |
|      |                                   |                                                                                          | 35       |  |  |  |
| 7.10 | 7.9.1                             | No user password change if the function is deactivated                                   | 35<br>35 |  |  |  |
| 7.10 | v2020.001.06                      |                                                                                          |          |  |  |  |
|      | 7.10.1                            | Project filter during group change                                                       | 35       |  |  |  |
| 7.11 | v2020.                            | 35                                                                                       |          |  |  |  |
|      | 7.11.1                            | Mobile – manual input impossible with time stamping enabled                              | 35       |  |  |  |
| 7.12 | v2020.001.04                      |                                                                                          |          |  |  |  |
|      | 7.12.1 Deleting entries as deputy |                                                                                          |          |  |  |  |
| 7.13 | v2020.                            | 36                                                                                       |          |  |  |  |
|      | 7.13.1                            | Closed period can be edited                                                              | 36       |  |  |  |
| 7.14 | -                                 |                                                                                          | 36       |  |  |  |
|      | 7.14.1                            | From/To time can no longer be entered manually via mobile devices                        | 36       |  |  |  |
| 7.15 | v2020.001.01                      |                                                                                          | 36       |  |  |  |
|      | 7.15.1                            | Empty stand-in list                                                                      | 36       |  |  |  |
|      | 7.15.2                            | Stand-in and deputy search                                                               | 36       |  |  |  |
|      | 7.15.3                            | Mobile – impossible to input -0.25 (e.g. for a break)                                    | 36       |  |  |  |
|      | 7.15.4                            | Locked report type – batch processing is still possible                                  | 37       |  |  |  |
|      | 7.15.5                            | Editing function Outsource / Consolidate                                                 | 37       |  |  |  |
|      | 7.15.6                            | Annual overview must show actual time                                                    | 37       |  |  |  |
|      | 7.15.7                            | Batch processed daily entries end up in the wrong day                                    | 37       |  |  |  |
|      | 7.15.8                            | Daily entries are not displayed as of iOS 13.4 (Mobile, Modern)                          | 37       |  |  |  |
|      |                                   |                                                                                          |          |  |  |  |

|    |                   | 7.15.9 'Overtime' balance is incorrect for deleted 'holiday target time'                        | 37       |  |  |  |
|----|-------------------|-------------------------------------------------------------------------------------------------|----------|--|--|--|
|    |                   | 7.15.10 Login impossible if language ID is missing                                              | 38       |  |  |  |
|    |                   | 7.15.11 Error 500 when making an entry without text (Mobile)                                    | 38       |  |  |  |
|    |                   | 7.15.12 Login impossible after switching to .NetCore                                            | 38       |  |  |  |
|    |                   | 7.15.13 Mobile – dimension selection on mobile devices unavailable                              | 38       |  |  |  |
|    |                   | 7.15.14 Employee list with Balance fields                                                       | 38       |  |  |  |
|    |                   | 7.15.15 Total from 'Total worked' is incorrect                                                  | 38       |  |  |  |
|    |                   | 7.15.16 Project name added to the 'Overview' report                                             | 39       |  |  |  |
| 8  | v2019             | .002                                                                                            |          |  |  |  |
|    | 8.1               | Time stamp cannot be edited   If an outsider is made EasyRapport<br>administrator               |          |  |  |  |
|    | 8.2               | Time recording / Suppress stamping on mobile phone when terminal mode is active                 |          |  |  |  |
|    | 8.3               | Traffic light system for attendance   For From and To time                                      | 40       |  |  |  |
|    | 8.4               | Recording of project positions & time or multiple entries on the grid                           |          |  |  |  |
| 9  | v2019.001         |                                                                                                 |          |  |  |  |
|    | 9.1               | Project endorsement   If the period is closed, hours can be endorsed via<br>Project endorsement | 41       |  |  |  |
|    | 9.2               | Employee selection disappears in the Month view                                                 | 41       |  |  |  |
|    | 9.3               | Stamp function in terminal mode                                                                 | 41       |  |  |  |
|    | 9.4               | Day view – Time stamp and manual entries for From/To time 41                                    |          |  |  |  |
|    | 9.5               | Holidays can be reported in the Day view41                                                      |          |  |  |  |
|    | 9.6               | Month / Week project endorsement                                                                |          |  |  |  |
|    | 9.7               | The Release button is only displayed with open items                                            | 42       |  |  |  |
|    | 9.8               | v2019.001.01                                                                                    | 42       |  |  |  |
|    |                   | 9.8.1 Drop-down search in the input grid                                                        | 42       |  |  |  |
|    | 9.9               | v2019.001.02                                                                                    | 42       |  |  |  |
|    |                   | 9.9.1 Already endorsed documents view in a Day view                                             | 42       |  |  |  |
|    | 9.10              | v2019.001.03                                                                                    | 42       |  |  |  |
|    |                   | 9.10.1 Balance widget on Dashboard, no display                                                  | 42       |  |  |  |
|    |                   | 9.10.2 Company switch is missing                                                                | 42       |  |  |  |
| 10 | v2018             |                                                                                                 |          |  |  |  |
| 10 | 10.1 v2018.002.01 |                                                                                                 |          |  |  |  |
|    |                   | 10.1.1 Balance overrun message also appears for hourly recording                                | 44<br>44 |  |  |  |
|    | 10.2              | v2018.002.02                                                                                    | 44       |  |  |  |
|    |                   |                                                                                                 |          |  |  |  |
|    | 10.2              | 10.2.1 The Image field appears in each row even though none is configured                       | 44       |  |  |  |
|    | 10.3              | v2018.002.03                                                                                    | 44       |  |  |  |

|    |                                   | 10.3.1                            | Total hours are not counted in Day view stamping                                                    | 44 |
|----|-----------------------------------|-----------------------------------|----------------------------------------------------------------------------------------------------|----|
|    | 10.4                              | v2018.00                          | 02.04                                                                                               | 44 |
|    |                                   |                                   | Web task: EasyRapport Group row. Table is equipped with the new<br>Balanced field (from time types) | 44 |
|    |                                   |                                   | Day view – show week                                                                                | 44 |
|    |                                   | 10.4.3                            | Day view – full-text search in the 'Row' field                                                      | 45 |
|    |                                   | 10.4.4                            | iPhone – Document can no longer be selected from photo album                                        | 45 |
|    |                                   | 10.4.5                            | 'Balance overrun' warning message no longer works                                                   | 45 |
|    |                                   | 10.4.6                            | Stand-ins displayed separately                                                                      | 45 |
|    |                                   | 10.4.7                            | Document upload does not work in the Day view on the first attempt                                  | 45 |
|    |                                   | 10.4.8                            | Invalid characters in text field                                                                    | 45 |
|    |                                   | 10.4.9                            | 'Entry status' dashboard widget   Sort alphabetically by last name                                  | 45 |
|    |                                   |                                   | Dashboard widgets disappear                                                                         | 46 |
|    |                                   |                                   | iPad – document cannot be photographed or selected                                                  | 46 |
| 11 | v2018                             | .001                              |                                                                                                    |    |
|    | 11.1                              | EasyRap                           | oport Mobile: change of day                                                                         | 47 |
|    | 11.2                              | Supervis                          | or attachment view                                                                                  | 47 |
|    | 11.3 EasyRapport Mobile: stamping |                                   | oport Mobile: stamping                                                                              | 47 |
|    | 11.4                              | Take dov                          | wn GPS coordinates and hand over to SwissSalary                                                     | 47 |
|    | 11.5                              | ActiveDir                         | rectory (LDAP) login with Windows user name or UPN (4)                                              | 47 |
|    | 11.6                              | Docume                            | nts view from the endorsement view                                                                  | 47 |
|    | 11.7                              | Acquire                           | employee info based on settings                                                                     | 48 |
|    | 11.8                              | Display o                         | of deleted report types                                                                             | 48 |
|    | 11.9                              | Endorse                           | ment mask   Employees' first and last names                                                         | 48 |
|    | 11.10                             | Stamping   Allow manual changes   |                                                                                                    | 48 |
|    | 11.11                             | 11 Details of cost center reports |                                                                                                    | 48 |
|    | 11.12                             | Versionii                         | ng                                                                                                  | 48 |
|    | 11.13                             | API   Rel                         | lease error: TimeTo filled with the same time for the whole month                                   | 49 |
|    | 11.14                             | Empty d                           | imension type                                                                                       | 49 |
|    | 11.15                             | Calculate                         | ed total during stamping                                                                            | 49 |
|    | 11.16                             | Incorrect                         | display of daily total bug                                                                          | 49 |
|    | 11.17                             | RFID bet                          | ta2 in beta                                                                                         | 49 |
|    | 11.18                             | iPad   Im                         | possible to report From and To time                                                                 | 49 |
|    | 11.19                             | Target tir                        | me rounding and incorrect percents-by-position calculation                                          | 50 |
|    | 11.20                             | Impossib                          | ble to record time via tablet                                                                       | 50 |
|    |                                   |                                   |                                                                                                    |    |

12 Setting up SwS EasyRapport Single Sign-On

## 1 v2024.001

## 1.1 v2024.001.01

## 1.1.1 EasyRapport | Text / Translation of release for endorsement

Task #12340

The SwissSalary EasyRapport login security has been optimized. To ensure that the user is still logged in after up to four days of inactivity, they must check the "Stay logged in" box during login. Otherwise, the user will be automatically logged out when the browser is closed. Also, it is possible now to use Single Sign On (SSO) using Microsoft Entra ID (Microsoft Business account). For SSO, the user can also force to remain logged in for up to four days despite inactivity. To do this, they must confirm the query "Do you want to stay logged in?" with "Yes".

Both 'Remember my login (days)' and 'Session timeout (minutes)' options in the EasyRapport Admin Settings are therefore no longer applicable and have been expanded.

To use the SSO, the relevant person's company email must be stored in their Personnel card and as a login in the 'EasyRapport' section. If the customer wants to force SSO, no password is set for the login. This way, SSO is forced automatically via Microsoft Entra ID. You can carry on with initial or user passwords in parallel. For the technical requirements for use and description of the Single Sign On (SSO) one-time setup, see our 'Interface Manual SwissSalary Single Sign ON' at the following link **Setting up SwissSalary EasyRapport Single Sign-On** 

## 1.1.2 EasyRapport | Passwort Change / Reset

Task #12452

The procedure for resetting the user password remains the same even after the update from 04.04.2024. The settings in the EasyRapport admin dashboard must be taken into account here.

It is important to know that the password for SSO cannot be reset via SwissSalary EasyRapport. This can only be done directly in the Microsoft account.

If the EasyRapport login is forced with SSO, the 'Change password' button is no longer displayed in the user settings. Even an admin no longer has the option of setting a password here. This is only possible in BC.

## 1.2 v2024.001.03

## 1.2.1 EasyRapport | Link to Cookie Policy

Task #12099

There is now a link to the SwissSalary Cookie Policy on the SwissSalary EasyRapport login page.

### 1.2.2 EasyRapport | Reset password with SSO

Task #12623

The following message is now generated when resetting the password (desktop and mobile):

If the password could be reset, you have received an e-mail. The password cannot be reset for Microsoft login.

## 1.2.3 EasyRapport | Login button grayed out if no password entered

#### Task #12625

When using SwissSalary EasyRapport via desktop, the error message 'Login failed' was generated if the login was activated without entering a password.

The desktop view has been adapted to the mobile view, so that no login call occurs as long as both fields, user name and password, are empty.

As with mobile, the background of the field is adjusted when the login button is clicked if the field is empty. The check takes place on both fields.

## 1.3 v2024.001.04

## 1.3.1 EasyRapport | Midnight records

#### Task #11171 | Task #10218

The changes made allow us to perform stamping and break time calculations in a single location. The new feature also added a new setting in the EasyRapport Admin Dashboard. The 'Reporting' tab now includes the setting 'Minimum gap between work shifts (h)'. The value of this setting is set to 8 hours by default and is in accordance with Swiss labor law.

This feature also influences the calculation of automatic break deduction. If two-time entries (Came/Left) are further apart than the configured time, they are considered as two work shifts. Break deduction is calculated individually for both shifts.

This approach to detecting shifts also created automatic consideration of midnight transition. Subsequent manual corrections by managers or laborious clocking-out and clocking-in of employees at midnight are no longer necessary.

Here, the system also calculates break time, as long as this is configured in the corresponding SwissSalary EasyRapport group. Break deduction is always calculated on the day the shift ends. The calculated break deduction composition is shown in the 'automatic break deduction' field. Details are shown when the field is activated with the mouse.

## 2 v2023.001

## 2.1 v2023.001.01

## 2.1.1 EasyRapport | Text / Translation of release for endorsement (2)

Task #11922

The text of entry release notifications in EasyRapport has been revised in all languages.

## 2.2 v2023.001.02

### 2.2.1 Break deduction entry is created twice (2)

Task #11981

In certain constellations it could happen that a second break entry was made and this caused incorrect displays / calculations. This has been fixed now.

## 2.2.2 Incorrect calculation of break deduction when time pairs are mutated (2)

Task #11960

An error in break time calculation has been fixed. It occurred after emptying recorded rows.

## 2.3 v2023.001.03

### 2.3.1 Mobile display error when dimension is selected using text search (2)

Task #12020

If a dimension was searched for by entering text, the display shifted. After that the entry could no longer be edited. This bug has been fixed

This bug has been fixed.

## 2.4 v2023.001.04

## 2.4.1 EasyRapport API | Security updates (2)

Task #12082

Security updates were made.

### 2.4.2 Report mask skips month (2)

Task #12049

If the current month had 31 days and the following month had fewer days, the following month was left out on the report mask when changing the month. This is because a month was added to the current date. In this case, the system took into account the 31st of the following month, which did not exist, and switched directly to the 1st of the next month.

This bug has now been fixed.

## 2.4.3 EasyRapport Exporter | Meaningful message for errors during export (2)

#### Task #12040

If a data export is started in EasyRapport and the file cannot be opened due to incorrect data, the user will see a customized error message.

## 2.5 v2023.001.05

## 2.5.1 May security update (2)

Task #12121

The May security updates have been installed.

## 2.6 v2023.001.06

## 2.6.1 Employee remains open during endorsement, although everything seems to have been endorsed (2)

Task #12163

Entries to be endorsed often remained in the endorsement mask, although everything seemed to have been endorsed. This is due to the fact that minus hours have been re-zeroed in case of multiple entries on individual days.

This error has now been corrected.

## 2.6.2 June security update (2)

Task #12127

The June security updates have been installed.

## 2.7 v2023.001.07

## 2.7.1 July security update (2)

Task #12191

The July security updates have been installed.

## 3 v2022.002

## 3.1 v2022.002.06

## 3.1.1 Automatic break time is sometimes not calculated in Terminal

Task #11834

After the correction, automatic break deduction is also correctly calculated for time stamps in Terminal mode.

## 3.2 v2022.002.05

### 3.2.1 Error in approval and release

Task #11739

After installing update V2022.002.04, an Error 400 was generated when the approval was released and during the approval itself if more than 55 entries were edited. This bug has been fixed.

## 3.2.2 App not updated after update

Task #11738

There were errors with continuous service stations after the update to v2022.002.04. This affected both terminals and mobile devices where the browser was never closed. The errors are caused by the use of old EasyRapport versions. This trouble has now been fixed with the application of update v2022.002.05.

## 3.3 v2022.002.04

## 3.3.1 Coloring of negative entries in Team hours view

Task #11646

Entries in the Team hours overview were no longer colored when an employee made a negative entry. This has been fixed.

## 3.3.2 Gallery not available for iPhone Document Upload

Task #11677

The camera was turned on during the upload of expense receipts with an iPhone. It was no longer possible to select an image or PDF from a folder. This bug has been fixed.

## 3.3.3 Cursor position for multiple entry

Task #11689

Entries for several days can be made with a single entry by dragging over the entry mask (monthly or weekly view). When time was entered (e.g., from/to time) the cursor did not jump directly into the "Time" field. This has now been adjusted. When the input window is opened, the cursor is already in the corresponding field.

## 3.3.4 Tooltip display in cell for multiple entries

Task #11691

If several hours were recorded for a project on one day, the entries for the days to follow (from the same line) were also listed in the tooltip display. This bug has been fixed.

## 3.3.5 Company change with admin login

Task #11608 und Task #10232

EasyRapport now recognizes the client from which the admin password is used for logging in. This means that an admin can access the data of the employee working for the relevant client. If this admin password does not match other clients' admin login data, the admin will be logged out when trying to change the client and will get the 'Access denied' message.

Client change works for clients where login data is identical across clients.

### 3.3.6 Receipt upload blocked by firewall

Task #11683

On 24.09.2022 there is an update of the infrastructure of SwissSalary EasyRapport. For this update some adjustments had to be made.

With this task the most important functions of SwissSalary EasyRapport were tested again.

### 3.3.7 Multi-day and batch processing data loss

Task #11723

In case of an additional batch processing after a multi-day recording, multi-day recording data was not accepted on this day and also not transferred to SwissSalary. This bug has been fixed.

### 3.3.8 Info banner during update

Task #11725

If EasyRapport is interrupted during an update, the users will be informed in good time via an info banner.

## 3.4 v2022.002.03

## 3.4.1 Update Integration Manual

Task #11647

There is now a direct link to the SwissSalary EasyRapport Update Manual from SwissSalary EasyRapport. It can be found in section SwissSalary EasyRapport Info.

## 3.5 v2022.002.02

## 3.5.1 Crash during employee approval

Task #11629

After the import of version v2022.002.01, EasyRapport crashed during employee approval if the records of other employees were ready for approval.

This has now been corrected. In addition, the "Approve" button is no longer displayed if all entries have already been approved.

## 3.6 v2022.002.01

#### 3.6.1 Employee absences overview for the entire year

Task #9146

The team hours view can now be displayed for a maximum of 12 months (past or future period). The list can be filtered and exported (Excel, CSV, PDF). Team hours view of 12 months can also be exported. However, one page is generated per month.

### 3.6.2 Restriction on Expenses file upload | Error message

Task #11293

File uploading has been fundamentally revised. Meaningful error messages have been added. The user can also see now whether the upload has been completed with the help of a loading icon.

### 3.6.3 Automatic break deduction for non-chronological time entries

Task #11482 und Task #11283

Daily working hours are re-sorted chronologically for automatic break time calculation. Accordingly, asynchronous entries are now also handled correctly.

The asynchronous time structure remains for the viewing purposes. The correct automatic break time calculation is carried out in the background.

### 3.6.4 When a row is entered, amount / number is empty now

Task #11527

"0" used to be stored in the "Number" row (catering, kilometers) during data recording via mobile devices. It is removed now leaving the field blank when new data is entered.

## 3.6.5 Firewall | Setting up as object and removal of display field

Task #11568

A WAF (firewall) was activated with the transition of EasyRapport to the new Azure environment. It blocks writing requests to the Employees endpoint.

## 4 v2022.001

## 4.1 v2022.001.07

## 4.1.1 EasyRapport without legal break deduction during thime stamping

Task #11469

During time stamping via a button, automatic break deduction was not displayed correctly when signing out in the evening. The display of the actual break deduction was completely cleared. This bug has been fixed.

## 4.1.2 Change from cost centers report to report view

Task #11485

After selecting Cost Center report and entering a cost center, navigation back to any other page like input screen was impossible. This bug has been fixed.

## 4.1.3 Number of decimal places in mobile view

Task #11487

It was possible in the mobile view to enter more than 6 digits before the decimal point and more than 3 digits after it. It was also possible to enter a number with multiple decimal places like 123456.123.456. This trouble has been eliminated. A maximum of 6 places before the decimal point and 3 places after the decimal point (123456.123) can be entered now.

### 4.1.4 Login problem after client change

Task #11526

If a person's employment is changed from one client to another, it is processed in SwissSalary by means of resignation/recruitment. An error occurred here for the same EasyRapport login due to the exit date. This bug has been fixed.

### 4.1.5 Uppercase and lowercase letters during password reset

#### Task #11538

Email addresses with capital letters led to an error during password reset. This has been fixed. Uppercase and lowercase letters are no longer taken into account during email address validation.

## 4.2 v2022.001.06

## 4.2.1 Cost center owner display in Dropdown

Task #10621

Project owner was displayed in brackets () when selecting projects and cost centers. If several cost center managers were stored for the same group, their output was sometimes incorrect in EasyRapport. Therefore, the display of the project owner and cost center manager was completely removed from EasyRapport.

## 4.2.2 Number of decimal places during input

Task #11406

A maximum of 3 decimal places can be entered for time recording and a maximum of 2 decimal places for other recordings (amounts).

If the entered number before the decimal point has to be corrected again, now it can be done again. This hasn't worked properly after the last update.

## 4.2.3 Consolidation of Grouplines with identical number and description

Task #11410

Group line filter in the team info view consolidates all group lines with the same number and description. The prerequisite for this is that the same code is used in the SwS EasyRapport groups.

### 4.2.4 Firefox Mobile is recognized as Desktop

#### Task #11412

If EasyRapport was opened in the Firefox browser on a mobile device, it was not interpreted as a mobile device but as a tablet. As a result, the application did not display correctly. The error has been fixed so that EasyRapport's mobile view now also works in the Firefox browser.

### 4.2.5 Uniform display of time balances

#### Task #11415

If the translations in the EasyRapport groups and in the payroll master data are identical, all employees' time balances in EasyRapport are displayed in the language of the logged-in employee.

## 4.2.6 Unification of team balance list with different languages

Task #11291

Balances in the 'Balance list' report were displayed according to the language of the respective employee. This data is now combined for each group line and displayed as a single item in the language of the logged in employee.

It should be noted that translations in the payroll master data in SwissSalary must be identical to the translations in the SwS EasyRapport groups (see Task 11415).

## 4.2.7 Force function does not work on mobile devices

Task #11445

Although EasyRapport admin settings forced the adjustment of a user-defined password, it was not tak-en into account when logging in via mobile for the first time.

This has been corrected now. Employees who log in to SwS EasyRapport for the first time must change the default password if it is set in the admin dashboard.

## 4.3 v2022.001.05

### 4.3.1 Initial mobile input only with two decimal places

Task #11383

This fix only concerns the EasyRapport mobile view.

It is no longer possible for users to enter more than three decimal places in time recording (daily report, line, etc.).

2 decimal places are allowed for a report type with "Placement" "Amount". 3 decimal places are allowed for all others.

## 4.3.2 NuGet Update

Task #11384

Various security updates have been installed.

### 4.3.3 Released for approval is activated

#### Task #11396

If employees entered times in the Daily Report (from/to) report type, these entries were released for approval when they double-clicked or changed the month (forward and back again). This bug has been fixed.

## 4.3.4 Dimension selection does not change when another user is selected

Task #11401

If dimensions were added for another user in EasyRapport, the dimensions valid for the logged-in user were previously available. The dimensions of the user for whom entries are made are now displayed in the dropdown field.

## 4.4 v2022.001.04

#### 4.4.1 Uploading of high-resolution images

Task #11364

Images with resolutions greater than 1024px x 1024px could no longer be uploaded during capture. This bug has been fixed.

### 4.4.2 Break deduction disappears when clicking + decimals from 2 to 3

Task #11366

With the update to the latest EF Core version, Microsoft changed the default input to two decimal places. All entries with three decimal places are now saved in the database.

### 4.4.3 Release for approval generates Error404

Task #11379

For certain data constellations, a 404 error was displayed when releasing or approving entries. This bug has been fixed.

## 4.5 v2022.001.03

### 4.5.1 Column width set to at least 55

Task #10817

From now on, the default value for "Min. column width" is set to 55 in the EasyRapport admin settings.

## 4.6 v2022.001.02

## 4.6.1 Incorrect balance calculation for part-time employees

Task #11305

Incorrect holiday balance calculation for part-time employees with their own working time calendar has been corrected.

## 4.7 v2022.001.01

### 4.7.1 Extension of team hours evaluation (with additional fields and data filter

Task #10934 und Task #11065

It is now possible to filter in SwS EasyRapport team hour evaluation according to certain criteria. The list can be supplemented with additional columns and they can also be grouped.

### 4.7.2 Incorrect traget working time calculation

Task #11169

Target working time is now calculated correctly during workload change.

## 4.7.3 Copying of the week with holiday copying

Task #11192

If there are public holidays in a week to be copied, they were transferred to the new week during copying. This bug has been fixed.

## 4.7.4 Too big automatic break deduction values

Task #11264

Automatic break deduction issued too high deduction values at the end of the month. With an updated validation of From/To times, break deduction was automatically corrected, but it was still unattractive. Therefore, it has been adjusted and the values output is now correct.

## 5 v2021.002

## 5.1 v2021.002.04

## 5.1.1 Wrong CW is displayed during export

Task #11062

The report can be exported with a monthly, weekly or daily view. After the correction, these exports correctly indicate the calendar week again.

## 5.2 v2021.002.03

### 5.2.1 Automatic break regulation

Task #11121

Automatic break regulation has been adjusted in accordance with Article 15 of the Labor Code.

## 5.3 v2021.002.02

### 5.3.1 Automatic break regulation

Task #11062

Break deduction was corrected.

## 5.3.2 Admin settings in EasyRapport

Task #10969

Up until now, terms that were not actually available in the drop-down menu could be entered in the admin settings. They were not displayed in the foreground, but were still included in the field in the background. This caused an error message during export. This bug has been fixed.

## 5.4 v2021.002.01

### 5.4.1 Mobile: Error message during copying of multiple entries

Task #10005

Multiple entries of the same position could not be copied and an error message appeared. This has been fixed.

## 5.4.2 Editing capability for multiple entries

Task #10219

Additional entries could be entered via multiple input, both on the daily and on the monthly view. This has been fixed.

#### 5.4.3 Setting limits for Groupline

Task #10241

Multiple lines per group line could not be entered. This has been fixed.

### 5.4.4 Automatic break regulation

Task #10561 und Task #10877

There is a break regulation in which the legislator requires that employees should take a certain minimum break after a certain number of work hours per day. To make it easier to enforce this break regulation, EasyRapport can be set to automatically deduct or display a break if employees have not taken it. This has been implemented and is also displayed correctly in exports like monthly view, etc. A new wage type for the correction is required for the setup. In addition, the "Break time correction" line with the "Break deduction" type must be added to the EasyRapport group.

## 5.4.5 .Net Core 3.1 Upgrade

Task #10677

In order to ensure the highest possible security of EasyRapport in the future, EasyRapport was upgraded from .Net Core 2.1 to .Net Core 3.1.

## 5.4.6 Employee fields have been expanded

Task #10930

The balance list has been expanded. These columns can be displayed again, if required:

- $\cdot$  Workplace
- $\cdot$  Position
- $\cdot$  Department

· Percents by position

In addition, the personnel number is no longer displayed during export to Excel in the same cell as the employee's name, but in a separate cell.

#### 5.4.7 Alphanumeric Grouplinecodes values

Task #10949

Alphanumeric values can also be used now for report types in EasyRapport groups.

### 5.4.8 Incorrect balance upon resignation

Task #11023

It happened in certain constellations that flexitime hours were still calculated in EasyRapport after resignation. As a result, employees were shown minus flextime hours in EasyRapport after they had resigned. This has been fixed.

### 5.4.9 Wrong input of from/to times in the mobile phone mod

Task #10958

The from/to time could be entered incorrectly in the mobile phone mode (e.g., from 5:00 p.m. to 4:30 p.m.). This caused problems during the import. This bug has been fixed.

### 5.4.10 GPS for from/to time entered separately

Task #10912

Task #10912

For From/To times, only one GPS coordinate could be saved or the signal of the To time was recorded in each case. It is now possible to record a GPS coordinate for From and To time.

## 5.4.11 Error during Total row Excel export

Task #9514

If the row "Over-/Undertime" is displayed in EasyRapport and the card of hours was exported, the total of this row was displayed incorrectly.

## 6 v2021.001

## 6.1 v2021.001.09

## 6.1.1 Export is not possible

Task #10833

Employees occasionally were unable to export their reports. This error has now been corrected.

## 6.2 v2021.001.08

## 6.2.1 Mobile: search field – when a search entry is corrected, the entire entry is deleted

Task #10622

If a dimension is searched for and it is not available, the entire search entry was deleted. This trouble has been fixed.

## 6.3 v2021.001.07

#### 6.3.1 Copy week function's target week selection unclear

Task #10728

Postings with multiple entries can now also be copied.

### 6.3.2 Copy week function copies too much

Task #10726

The "Copy" function enables data copying as required.

### 6.3.3 Field change via Enter does not work if the field has already been filled

Task #10698

Field change via 'Enter' works again.

## 6.3.4 Totalling

Task #9868

Totalling, which can be set up in the EasyRapport group, is now also carried out in EasyRapport.

## 6.4 v2021.001.06

## 6.4.1 Mobile entry | Focus on mandatory fields

Task #10658

Mandatory fields could not be edited, especially on small mobile phone displays.

## 6.4.2 Desktop Day view crashes when date is changed

Task #10657

Time recording in Day view could not be carried out when the date was changed.

## 6.4.3 Input mask | Name field (NSP) extended

Task #10623

The Name field was extended in EasyRapport so that the personnel position can also be displayed.

## 6.5 v2021.001.05

### 6.5.1 Minus input not available on tablet keyboard

Task #10609

After the correction, the 'minus character' is displayed both in landscape and portrait view.

### 6.5.2 Open image symbol for Documents

Task #10608

After the correction, the symbol is available again and the documents can be opened.

### 6.5.3 Delete icon missing on tablet keyboard

Task #10605

After the correction, all characters and numbers on the tablet keyboard are visible again.

## 6.6 v2021.001.03

### 6.6.1 Mobile: impossible to enter minus and period

Task #10599

Particularly on iPhones, a minus sign and a period could no longer be entered.

## 6.6.2 No access to user settings

Task #10598

Due to an error, employees could no longer access their own user settings without having admin permissions. This bug has been fixed.

## 6.7 v2021.001.02

### 6.7.1 New user experience

Task #10409

EasyRapport has mobile view and an optimized design in the desktop version.

#### 6.7.2 Changing user password across multiple clients

Task #8975

If the user-defined password is changed, it will be changed across clients.

#### 6.7.3 Document upload with iPhone

Task #9498

A photo can now be selected in the photo album and uploaded to EasyRapport.

### 6.7.4 Mobile view on phones or tablets

Task #9580

If a month extends over 6 calendar weeks, it is now displayed correctly (on a mobile phone or tablet).

#### 6.7.5 User-defined password is cross-client

Task #9846

If employees use a user-defined password, it is applied to all clients.

#### 6.7.6 Mobile view optimization

Task #9856

EasyRapport is now optimally displayed on the respective display (mobile phone or tablet).

#### 6.7.7 Mobile view – New user experience

Task #10302

EasyRapport has a new outlook in a mobile version.

## 6.7.8 Fields in EasyRapport can no longer be edited after the date of resignation

Task #10436

As soon as a date of resignation has been entered in SwissSalary, it is no longer possible to enter data in EasyRapport after this date.

## 6.7.9 Deleting user password

Task #10517

User password can now be deleted in the user menu by logging in with employees' user name and with the admin password. This way the initial password entered in the SwissSalary Employee card is reactivated.

## 6.7.10 Deleted Grouplines can be edited by admin

Task #10572

If you log in to employees using the admin password, all fields for no longer existing group lines are dis played so that any values can be deleted. This only affects group lines with #, i.e. those that the system can

no longer assign to employees.

## 7 v2020.001

## 7.1 v2020.001.15

## 7.1.1 Employee list with Balance fields (export)

Task #9986

The employee list can now also be exported.

## 7.2 v2020.001.14

#### 7.2.1 Cell endorsement impossible in dimension control

Task #10268

Cell endorsement no longer worked in dimension endorsement. When a cell was clicked, data record was not endorsed accordingly. This bug has already been fixed.

## 7.3 v2020.001.13

### 7.3.1 From/To time display, multiple editing error

Task #10266

If From/To time was recorded directly in the cost center and several entries were made in a cost center on one day, the From/To time was transferred incorectly. This trouble has now been corrected.

## 7.4 v2020.001.12

### 7.4.1 Posted items can be changed again after endorsement

Task #10223

After the editing function had been changed (Task 9960), this was no longer taken into account. The error was corrected.

### 7.4.2 If only From/To time is endorsed, employees can no longer enter To time

Task #10239

After the editing function had been changed (Task 9960), this was no longer taken into account. The error was corrected.

## 7.5 v2020.001.11

## 7.5.1 Employee info update | 'Balance' and 'Annual overview' are changed

Task #9768

After employee info is updated, the balances of the logged in person (and not the selected person) were displayed. This error was corrected.

## 7.6 v2020.001.10

## 7.6.1 Employees can be seen in the endorsement mask, although there is no data for endorsement

Task #10209

Zero entries, which could only be seen in the EasyRapport database, caused the display of employees in the endorsement mask who obviously had no data for endorsement. This trouble has now been corrected.

#### 7.6.2 Time stamps can be edited even if they have already been endorsed

Task #10199

After the editing function had been changed (Task 9960), this was no longer taken into account. The error was corrected.

## 7.6.3 Endorsers can mutate entries made by employees, although they are not allowed to report

Task #10198

After the editing function had been changed (Task 9960), this was no longer taken into account. The error was corrected.

## 7.7 v2020.001.09

### 7.7.1 Incorrect total of planned holidays

Task #10042

The calculation error was corrected.

### 7.7.2 Wrong percents by position display in case of several jobs

Task #9826

Did an employee appear twice in the EasyRapport database? For example, through resignation in one client and re-recruitment in another, their percents by position were taken into account twice. This trouble has now been corrected.

## 7.8 v2020.001.08

## 7.8.1 Incorrect download file

Task #9945

Data from EasyRapport could not be exported due to various incorrect data constellations in the EasyRapport database.

Adjustments have been made to the system for these circumstances. Data records can now be exported again.

## 7.9 v2020.001.07

### 7.9.1 No user password change if the function is deactivated

Task #10107

In the admin dashboard you can set per client whether the user password is forced, optional or deactivated. If password change is deactivated, the 'Forgot password' function must also be blocked accordingly during login.

This trouble was adjusted accordingly.

## 7.10 v2020.001.06

## 7.10.1 Project filter during group change

Task #10093

The error was ultimately a query incorrectly translated into C#, which crept in during the .NET migration. This meant that the group that was created last (in SwissSalary) was retrieved for the dimension filter instead of the last assigned employee group, regardless of when it was assigned to the employee. The wrong group triggered the wrong dimension filter, which then filtered out the wrong dimensions (or didn't show the right ones). The trouble has been eliminated.

## 7.11 v2020.001.05

### 7.11.1 Mobile – manual input impossible with time stamping enabled

Task #10046

If time stamps were activated and the edit feature was set to Admin and Own, the report types, for example morning and afternoon, could no longer be selected manually on a mobile device. This bug has been fixed.

## 7.12 v2020.001.04

## 7.12.1 Deleting entries as deputy

Task #10037

The 'Deputy' function has the same editing rights as the USER who defines the deputy.

## 7.13 v2020.001.03

## 7.13.1 Closed period can be edited

Task #10026

After the editing function had been changed (Task 9960), this was no longer taken into account. The error was corrected.

## 7.14 v2020.001.02

## 7.14.1 From/To time can no longer be entered manually via mobile devices

Task #10025

After the editing function had been changed (Task 9960), this was no longer taken into account. The error was corrected.

## 7.15 v2020.001.01

## 7.15.1 Empty stand-in list

Task #9824

Employees with a stand-in administrator role were no longer able to select stand-ins. The list remained empty. This trouble has been eliminated

This trouble has been eliminated.

## 7.15.2 Stand-in and deputy search

Task #9820

The search query was not yet received and processed by the .NetCore API. This has been corrected/implemented accordingly.

## 7.15.3 Mobile – impossible to input -0.25 (e.g. for a break)

Task #9519

Depending on the version of the installed keyboard, minus entries could no longer be made. This trouble has been eliminated.

#### 7.15.4 Locked report type – batch processing is still possible

Task #8770

Data could be entered for holidays using batch processing, even though the upper limit is set below the lower limit for report types in the EasyRapport group settings.

#### 7.15.5 Editing function Outsource / Consolidate

Task #9960

We always had the problem of editing functions no longer working correctly in portions of the application. This is due to other changes or constellations that were not taken into account when they were adjusted. Whether it was Day, Month/Week grid or mobile view, everything was handled differently or the respective editability check was solved differently.

The editing function has now been unified.

#### 7.15.6 Annual overview must show actual time

Task #9949

Only the first rows (Actual time) of the reported cost centers / projects were shown in the Annual overview. This bug has been fixed. The entire actual time of all reported rows is shown now.

#### 7.15.7 Batch processed daily entries end up in the wrong day

Task #9870

The bug has been fixed. The entries made via batch processing are now saved for the correct days again.

#### 7.15.8 Daily entries are not displayed as of iOS 13.4 (Mobile, Modern)

Task #9855

The error was caused by problems of EasyRapport in its current form with the new web animations that are now activated by default in Safari in iOS 13.4. The problem has been solved.

#### 7.15.9 'Overtime' balance is incorrect for deleted 'holiday target time'

Task #9844

If a data record (target hours) existed and then was deleted, it was still taken into account during flextime calculation. This bug has already been fixed.

### 7.15.10 Login impossible if language ID is missing

Task #9843

If a default language was not stored by SwissSalary in the EasyRapport settings, the employees could not log in to SwissSalary EasyRapport. A new default value 'DE' is stored.

#### 7.15.11 Error 500 when making an entry without text (Mobile)

Task #9838

As a result of the new error monitoring after switching to .NET, we found that an error of time entries impossible to be saved if the text field was left empty often occurred in the EasyRapport Mobile view.

This error has now been corrected.

#### 7.15.12 Login impossible after switching to .NetCore

Task #9836

If an employee left one client and joined another one with the same login credentials, the employee could no longer log in to the SwissSalary EasyRapport. This is because the original login to the EasyRapport database (and thus the date of resignation) was taken into account. This trouble has now been corrected.

#### 7.15.13 Mobile – dimension selection on mobile devices unavailable

Task #9791

If several so-called 'root dimensions' are set up for a client (e.g. project and cost center), you can choose between these elements when entering a report row. This function was not previously available for data input via Mobile. This error has now been corrected.

#### 7.15.14 Employee list with Balance fields

Task #9434

The displayed balances can now also be viewed by type and no longer just per employee. -> New 'Balance' section

#### 7.15.15 Total from 'Total worked' is incorrect

Task #8919

When midnight time (00:00) was recorded, total hours worked were not calculated correctly. This bug has been fixed.

#### 7.15.16 Project name added to the 'Overview' report

Task #8866

If a project is selected in EasyRapport under Reports / Project, the overview and the detailed view can be exported. Up until now, no project was printed on the 'Overview' report.

This has now been corrected accordingly for the Excel and PDF export. It is not intended for export to CVS.

# 8 v2019.002

# 8.1 Time stamp cannot be edited | If an outsider is made EasyRapport administrator

Task #9589

If a third party is entered as the EasyRapport administrator in an employee's personnel card and time stamping is activated in SwissSalary EasyRapport, the EasyRapport administrator cannot change time stamps manually.

This trouble has now been accordingly corrected.

# 8.2 Time recording / Suppress stamping on mobile phone when terminal mode is active

Task #9586

With the activated 'Time recording only possible in terminal mode' option, time recording via Mobile could still be selected for morning and afternoon and time could be recorded manually. This error has now been corrected.

# 8.3 Traffic light system for attendance | For From and To time

Task #9420

There is a new "Team" section in the Admin Dashboard. The setting to activate the attendance list is found below it. The traffic light system in the employee widget shows whether an employee is present or not.

# 8.4 Recording of project positions & time or multiple entries on the grid

Task #9100

It should be possible to make multiple entries on the Month/Week grid as in the Day view. This goes hand in hand with the requirement that From and To time can also be recorded for project hours. This new request was implemented accordingly.

# 9 v2019.001

# 9.1 Project endorsement | If the period is closed, hours can be endorsed via Project endorsement

Task #9275

If the item processing period was locked, the data could still be endorsed via Project endorsement. If a period is locked, these items may no longer be available for endorsement. This trouble has been eliminated.

## 9.2 Employee selection disappears in the Month view

Task #9179

When a user worked in the Month view, employee was no longer correctly displayed in the selection field. This display bug has been fixed.

## 9.3 Stamp function in terminal mode

Task #9162

If employees work with a RFID card time stamp in a terminal, it should be possible for them to only stamp there, while the 'Stamp time' button is not available via the desktop or mobile app at the same time. This new request was implemented accordingly.

# 9.4 Day view – Time stamp and manual entries for From/To time

Task #9136

If the time stamp was activated, no From and To time could be entered manually in the Day view, even though "Edit Time stamp" was set to "Own" in the settings.

Manual time stamping already worked in the Month and Week view.

From now on, stamped hours can also be mutated in the Day view with the editable 'Own' time stamps setting.

# 9.5 Holidays can be reported in the Day view

Task #8929

Holidays were reported in the Day view by mistake, even though the upper limit is set below the lower limit for report types in the EasyRapport group settings.

From now on, holidays can no longer be selected in the Day view.

## 9.6 Month / Week project endorsement

Task #9113

For 'Month' project endorsement, the project and the project tasks row are displayed (dimension level 1 + 2).

Up until now, the grid only showed the project tasks row (level 2) in the Week view.

From now on, the entries in the Week view are identical to the Month view (including project and project task)

# 9.7 The Release button is only displayed with open items

Task #8889

The 'Release for endorsement' box is now only checked when items have been entered.

## 9.8 v2019.001.01

#### 9.8.1 Drop-down search in the input grid

Task #9299

Manual employee-wise selection no longer worked in the input grid. This bug has already been fixed.

## 9.9 v2019.001.02

#### 9.9.1 Already endorsed documents view in a Day view

Task #9362

Endorsed documents can now also be viewed in the Day view.

## 9.10 v2019.001.03

#### 9.10.1 Balance widget on Dashboard, no display

Task #9269

The Balance widget was partly displayed with an error message. This trouble has been eliminated.

#### 9.10.2 Company switch is missing

Task #9368

The bug has been fixed. If an employee is to enter data in several clients, s/he can switch to the client in SwissSalary EasyRapport, provided that the login credentials (user name and password) are identical everywhere.

# 10 v2018.002

## 10.1 v2018.002.01

#### 10.1.1 Balance overrun message also appears for hourly recording

Task #9012

Vacation balance check will appear with a pop-up window once max vacation is reached. This window also appears when time in projects, from-to time is entered, etc., so the balance message appears on each row, provided that the holidays entered are negative. This bug has been fixed.

## 10.2 v2018.002.02

#### 10.2.1 The Image field appears in each row even though none is configured

Task #9034

If documents are not required, the "Open" and "Remove" buttons are no longer displayed. If a document is required, the "Open" and "Remove" buttons are displayed.

## 10.3 v2018.002.03

#### 10.3.1 Total hours are not counted in Day view stamping

Task #9027

Total time is not calculated in the Day view (desktop). However, it only happens if the 'Stamp time' button is active or stamping is carried out. This bug has been fixed.

### 10.4 v2018.002.04

# 10.4.1 Web task: EasyRapport Group row. Table is equipped with the new Balanced field (from time types)

Task #8878

Totaling does not work correctly in SwissSalary EasyRapport if the actual time is distributed over several projects.

This has now been corrected by adding a new 'Balanced' field to the EasyRapport database and WebService (JBoss and also in Navision).

#### 10.4.2 Day view – show week

Task #8771

In addition to the selected date, the day of the week is now also displayed in the Day view (desktop and mobile).

#### 10.4.3 Day view – full-text search in the 'Row' field

Task #8772

A full-text search is now possible in the Day view row selection.

#### 10.4.4 iPhone – Document can no longer be selected from photo album

Task #8844

Documents still cannot be selected from gallery. Taking photos of documents and direct document import now works again.

#### 10.4.5 'Balance overrun' warning message no longer works

Task #8915

If more holidays than available in the balance are recorded, the 'Balance overrun' warning message is displayed again.

#### 10.4.6 Stand-ins displayed separately

Task #8926

Employees with a stand-in function are now identified using a separate symbol in the 'Input drop-down' and 'Team info drop-down'.

#### 10.4.7 Document upload does not work in the Day view on the first attempt

Task #8974

Entry always had to be saved first and then reopened. This trouble has been eliminated.

#### 10.4.8 Invalid characters in text field

Task #8875

When a data record is reported with text and the " character or released for endorsement, the browser freezes and issues a display error. This trouble has now been fixed.

#### 10.4.9 'Entry status' dashboard widget | Sort alphabetically by last name

Task #8796

Employees are now listed by name (A-Z).

#### 10.4.10 Dashboard widgets disappear

Task #8497

Error when displaying dashboard widgets after browser refresh. The trouble has been fixed.

#### 10.4.11 iPad – document cannot be photographed or selected

Task #8843

If a document is required for a report type, it can neither be photographed nor selected on the iPad. FileReader had to be removed in the classic app and the ext.js fileuploader had to be used.

# 11 v2018.001

# 11.1 EasyRapport Mobile: change of day

Task #8063

A swipe function has been added for day change in reports.

### 11.2 Supervisor attachment view

Task #8280

See Task 8654

## 11.3 EasyRapport Mobile: stamping

Task #8338

The time can now be stamped directly in the dashboard via Mobile. A corresponding button is activated for this purpose. It can only be seen when the time stamp is activated via the EasyRapport admin dashboard.

# 11.4 Take down GPS coordinates and hand over to SwissSalary

Task #8339

GPS data from SwissSalary EasyRapport can now be transferred to Navision. For this purpose, a setting was created in the EasyRapport admin dashboard allowing to switch the GPS function on or off. The end user is informed about GPS signal activation and can decide whether to allow it or not.

# 11.5 ActiveDirectory (LDAP) login with Windows user name or UPN (4)

Task #8517

So far, ActiveDirectory login only worked if one logged in to the PC with the Windows user name (e.g. swisssalary\hamu). However, the so-called UPN (UserPrincipalName) is used more and more during registration (e.g. Hans.muster@swisssalary.ch). However, if UPN is used for logging in, logging into EasyRapport no longer works.

# **11.6** Documents view from the endorsement view

Task #8654

Up until now, attachments could only be opened in the endorsement view if the edit mode was also active for the endorser.

From now on, the endorser can always open attachments, regardless of the settings in the EasyRapport admin dashboard. Clicking the appropriate cell will load the attachment in a new tab (as if from the edit mode). Cells with an attachment now have an attachment character.

# **11.7** Acquire employee info based on settings

Task #8602

Employee info can be listed in the EasyRapport admin dashboard. The desktop version shows this according to the settings (previous year, entitlement, subtotal, etc.). Listing in the Mobile version still had to be adjusted.

# 11.8 Display of deleted report types

Task #8656

In the 'Add dimension' window report types can be selected for which the desired dimension should also be stored. Previously, report types already deleted in the EasyRapport group settings were also available. This bug has already been fixed.

# 11.9 Endorsement mask | Employees' first and last names

Task #8676

The selected person in employee endorsement and the CC in CC endorsement are now displayed as a title. The display corresponds to the text in the outline on the left.

# 11.10 Stamping | Allow manual changes

Task #8682

Currently, only EasyRapport admin can manually change a time stamp.

It is now possible to set a USER (admin, manager, employee) via the EasyRapport admin dashboard that can manually change the recorded time.

# 11.11 Details of cost center reports

Task #8710

The view of the exported Excel file for cost center evaluation has been optimized by creating a grouped view.

# 11.12 Versioning

Task #8773

Extension of the info display for the latest SwissSalary EasyRapport version is integrated in the info window.

# 11.13 API | Release error: TimeTo filled with the same time for the whole month

Task #8788

If you click Release for endorsement after the TimeTo stamp, it sets all non-released TimeTo entries to the last value. This bug has already been fixed.

## 11.14 Empty dimension type

Task #8799

If the 'Show all dimensions (MM)' function is switched off in the admin dashboard, dimension types in the report for selection are no longer labeled (textually displayed). This bug has already been fixed.

## 11.15 Calculated total during stamping

Task #8809

During time recording in batches, total hours were not recalculated when clocking-out again. This bug has now been fixed.

## 11.16 Incorrect display of daily total bug

Task #8811

If in the 'Daily report' report type several dates were recorded directly in a cost center, the amount is displayed in the Week and Month view with decimal places. This bug has now been fixed.

## 11.17 RFID beta2 in beta

Task #8819

Up until now, the RFID functionality (batch time recording) was managed via a beta2 link. The RFID functionality will now run via the live version.

# 11.18 iPad | Impossible to report From and To time

Task #8842

During data input via an iPad, the input field has not yet been checked for report types (row, daily report). The iPad entry was accordingly provided with the same checks as normal desktop grid entries. Times can also be recorded now via iPad. It is irrelevant whether an entry is made with a period or without it.

# 11.19 Target time rounding and incorrect percents-by-position calculation

Task #8747

Correction of target time rounding and floating-point values calculation for part-time employees.

## 11.20 Impossible to record time via tablet

#### Task #8778

Time recording via tablet does not work. For example, if 08:00 was recorded, the system converted it to 01:00.

This input-via-tablet error was fixed. This worked before during input via desktop or smartphone.

# 12 Setting up SwS EasyRapport Single Sign-On

#### EasyRapport Single Sign-On

Single Sign-On (SSO) allows users to log in once to Microsoft Entra ID to use the same username for linked applications.

Starting from EasyRapport v2024.001.05, SSO can be used with Microsoft Entra ID. To enable SSO for all employees in your company, please follow the setup process below.

#### Setup in the Azure portal: by a user with appropriate permissions (e.g., global admin)

Go to "Enterprise applications" in portal.azure.com and then to "Consent and permissions".

|                                                                                                    |                                                                                                    | ,₽ Search reso |
|----------------------------------------------------------------------------------------------------|----------------------------------------------------------------------------------------------------|----------------|
| Home ><br>Enterprise applicati<br>SwissSalary Ltd. (DEMO) - Microsoft Ent                                                                                                    | ons   Overview                                                                                                    |                |
| <ul> <li>Overview</li> <li>Overview</li> <li>Diagnose and solve problems</li> <li>Manage</li> <li>All applications</li> <li>Private Network connectors</li> <li>Private settings</li> <li>App launchers</li> <li>Custom authentication extensions</li> </ul> | + New application     R Got feedback?       Overview     Tutorials       Search your tenant       Basic information       Total applications     418       Enterprise applications     20       Disabled apps     65       Microsoft applications     396       Hidden apps     15                               |                |
| (Preview) Security Conditional Access Consent and permissions Activity Sign-in logs                                                                                                    | My feed         Image: Conditional Access<br>Control user access based on Conditional Access<br>policy to bring signals together, to make decisions,<br>and enforce organizational policies.       Image: Constructional Access<br>0 awaiting approval       Image: Constructional Access<br>0 awaiting approval |                |
| triangle & insights       ▲ Audit logs       ▲ Provisioning logs       Mark Cocess reviews       ④ Admin consent requests       ▲ Bulk operation results       Troubleshooting + Support       ▲ New support request                                         | Quick actions                                                                                                    |                |

In the "Consent and permissions" tab, we recommend choosing the option "Do not allow user consent. An administrator will be required for all apps." Then click "Save". This way it is configured that an administrator must enable the use of SSO for an app.

| lome > Enterprise applications   Cor              | nsent and permissions >                                                                                                    |
|---------------------------------------------------|----------------------------------------------------------------------------------------------------|
| Consent and pern<br>Microsoft Entra ID            | nissions   User consent settings                                                                                                    |
| lanage                                            | ≪ 🔚 Save 🗙 Discard 🛛 🖗 Got feedback?                                                                                                    |
| User consent settings                             | Control when end users and group owners are allowed to grant consent to applications, and when they will be required to request<br>administrator review and approval. Allowing users to grant apps access to data helps them acquire useful applications and be productive, but<br>can represent a risk in some situations if it's not monitored and controlled carefully.                |
| Admin consent settings Permission classifications | User consent for applications<br>Configure whether users are allowed to consent for applications to access your organization's data. Learn more<br><ul> <li>Do not allow user consent<br/>An administrator will be required for all apps.</li> </ul>                                                                                                    |
|                                                   | <ul> <li>Allow user consent for apps from verified publishers, for selected permissions (Recommended)</li> <li>All users can consent for permissions classified as "low impact", for apps from verified publishers or apps registered in this organization.</li> <li>Allow user consent for apps</li> <li>All users can consent for any app to access the organization's data.</li> </ul> |
|                                                   | When user consent for applications is disabled, users may still be able to connect their work or school accounts with LinkedIn. You can manage LinkedIn account connects in <u>User Settings</u> .                                                                                                    |
|                                                   | ▲ In March 2024, Group owner consent settings will be removed and replaced with Team owner consent settings. Learn more                                                                                                    |
|                                                   | Group owner consent for apps accessing data (resource-specific consent for Team)<br>Configure whether group owners are allowed to consent for applications to access your organization's data for the groups they own. Learn<br>more                                                                                                    |
|                                                   | Do not allow group owner consent<br>Group owners cannot allow all applications to access data for the groups they own unless the group owners have been authorized in<br>other ways. Learn more about the other ways that consent may be authorized.                                                                                                    |
|                                                   | <ul> <li>Allow group owner consent for selected group owners</li> <li>Only selected group owners can allow applications to access data for the groups they own.</li> </ul>                                                                                                    |
|                                                   | Allow group owner consent for all group owners     All group owners can allow applications to access data for the groups they own.                                                                                                    |

Then navigate to "Admin consent settings" and select "Yes" under "Admin consent requests". Then click "Add users".

Find a user who can control admin consents. Once you have added the relevant user, save the changes.

| e > Enterprise applications          | Consent and permissions > Consent and permissions                       |              |  |
|--------------------------------------|-------------------------------------------------------------------------|--------------|--|
| Consent and pe<br>Microsoft Entra ID | rmissions   Admin consent settings                                      |              |  |
| ge                                   | « 🗟 Save 🗙 Discard                                                      |              |  |
| lser consent settings                | Admin consent requests                                                  |              |  |
| dmin consent settings                | Users can request admin consent to apps they are unable to consent to ① |              |  |
| ermission classifications            | Yes No                                                                  |              |  |
|                                      | Who can review admin consent requests ①                                 |              |  |
|                                      | Reviewer type                                                           | Reviewers    |  |
|                                      | Users                                                                   | + Add users  |  |
|                                      | Groups (Preview)                                                        | + Add groups |  |
|                                      | Roles (Preview)                                                         | + Add roles  |  |
|                                      | Selected users will receive email notifications for requests ①          |              |  |
|                                      | Yes No                                                                  |              |  |
|                                      | Selected users will receive request expiration reminders ①              |              |  |
|                                      | Yes No                                                                  |              |  |
|                                      | Consent request expires after (days)                                    |              |  |

#### Setup in SwissSalary

It is necessary to store an email address in the "Login" field in the EasyRapport section of the Employee card, which corresponds to the user's UPN in the Entra ID.

| warmhane                      |                            |                          |                                            |                              |                                       | Computer CI /                               |
|-------------------------------|----------------------------|--------------------------|--------------------------------------------|------------------------------|---------------------------------------|---------------------------------------------|
|                               | ort - Demo MA Kostenstelle |                          |                                            |                              |                                       |                                             |
|                               |                            |                          |                                            |                              |                                       |                                             |
| Banchia Partona Partonalwatan | spaces of second           |                          |                                            |                              |                                       | •                                           |
| lommunikation                 |                            |                          |                                            |                              | Thir analysis *                       | Details     B Antidiogr (3)                 |
| lativesse                     |                            | E Mail                   |                                            | Salariya                     |                                       | Mitarbeiter Bild                            |
| Alfred State                  | Oursestration 75           | Faring 6.Mgat            |                                            | fawtox Galact att            | +45 47 137 48 Si                      |                                             |
| Advance 2                     |                            | Proate E-Mail            | dens (1000) @SesschaleryCB/C-anenosoft.com | families Preas               |                                       |                                             |
| 62                            | 8620                       | - Issufrancinar standard | Prupis E.Mari                              |                              |                                       |                                             |
| 24                            | Ditented                   |                          |                                            |                              |                                       |                                             |
| the usin prime rate           |                            |                          |                                            |                              | 1                                     |                                             |
|                               |                            |                          |                                            |                              |                                       |                                             |
| (beitsstelle)                 |                            |                          |                                            |                              | M PERMI                               | Mitarbeiter Dimensionen                     |
| ohe)                          |                            |                          |                                            |                              | Monthly 1000 M.                       |                                             |
| LOMM >                        |                            |                          |                                            |                              | Modelahi 1000 ML                      | Direction 1 Antal Directory 1               |
| WG>                           |                            |                          |                                            |                              | Banger Schuld affaite                 | de desar datatet sam sichet angelang samme  |
| (19)                          |                            |                          |                                            |                              | Party Control Party                   |                                             |
| Vivat >                       |                            |                          |                                            |                              | index face (pl) Indig                 |                                             |
|                               |                            |                          |                                            |                              |                                       |                                             |
| tationk >                     |                            |                          |                                            |                              | W 2 1                                 | Lohnteile ~                                 |
|                               |                            |                          |                                            |                              |                                       | tatagén bai katu                            |
| (vellerstever)                |                            |                          |                                            |                              | 21 2                                  | (in doub Anisht have within arguing varies) |
|                               |                            |                          |                                            |                              |                                       | (in down facult same with anywarge ranker)  |
| ohnaumania)                   |                            |                          |                                            |                              | (Net)                                 |                                             |
|                               |                            |                          |                                            |                              |                                       |                                             |
| nto)                          |                            |                          |                                            |                              | 16.0                                  | Mitarbeiter Dossier                         |
| 1020000                       |                            |                          |                                            |                              |                                       |                                             |
| LaxyRapport                   |                            |                          |                                            |                              | Upre at wype                          | Rodrahang Deterrane                         |
| e-states                      |                            | Author thour any         |                                            | (Visionang                   |                                       | In door level? term with argoing vectors    |
| in Alifert                    | ML 851                     | and the larger           | denn @SeinifakeySD&SonnosodRoom            | Vicure Mitarbeiter           | 100008/94009                          |                                             |
| a/bea/bellar                  |                            | Passeet                  |                                            | Sofivenesing Missbeiter Wave | +80004                                |                                             |
| achterartrenter               | 100002                     |                          |                                            | Scotecatelle Visual          | · · · · · · · · · · · · · · · · · · · |                                             |

Then start the EasyRapport Transfer.

#### Setup/permission in SwissSalary EasyRapport: corporate application

Click the "Microsoft login" button on the SwissSalary EasyRapport login page.

| Swiss EasyRapport                              |   |  |  |
|------------------------------------------------|---|--|--|
| Login:                                         | • |  |  |
| Password:                                      |   |  |  |
| Remain signed in                               |   |  |  |
| Login                                          |   |  |  |
| Reset password                                 |   |  |  |
| Microsoft login                                |   |  |  |
| © 2024 SwissSalary Ltd.   <u>Cookie Policy</u> |   |  |  |

You will be prompted to request permission. Type a short text and click "Request approval". This will trigger a request to create the enterprise application.

| demo. @swisssalarydemo.onmicrosoft.co                                   | m    |
|-------------------------------------------------------------------------|------|
| Approval required                                                       |      |
| Star SwissSalary Ltd. 🤣                                                 |      |
| This app requires your admin's approval to:                             |      |
| View users' basic profile                                               |      |
| <ul> <li>Maintain access to data you have given it access to</li> </ul> |      |
| Enter justification for requesting this app                             | 6    |
| Sign in with another account                                            |      |
| Does this app look suspicious? Report it here                           |      |
|                                                                         | oval |

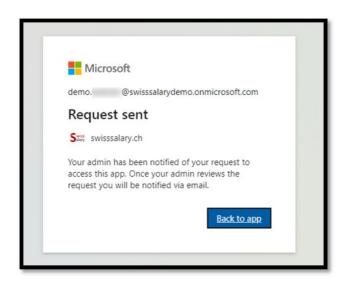

Return to Enterprise applications on portal.azure.com.

Under the "Admin consent requests" menu item, look for the request called "SwissSalary EasyRapport" and select it.

| ■ Microsoft Azure                             |                                                                                                    |
|-----------------------------------------------|----------------------------------------------------------------------------------------------------|
| Home > Enterprise applications                |                                                                                                    |
| SwissSalary Ltd. (DEMO) - Microsoft Ent       | ons   Admin consent requests                                                                                  |
| SwissSalary Ltd. (DEWO) - Microsoft Ent       | C) Refresh                                                                                                    |
| Overview                                      | Got reedbackr                                                                                                 |
| 0 Overview                                    | My Pending All (Preview)                                                                                      |
| X Diagnose and solve problems                 | When users try to access an application but are unal<br>will be able to see all pending, expired, and complet |
| Manage                                        | Search by app name                                                                                            |
| All applications                              | Name                                                                                                    |
| Private Network connectors                    | SwissSalary EasyRapport                                                                                       |
| User settings                                 | • • • • • • • • • • • • • • • • • • •                                                                         |
| App launchers                                 |                                                                                                    |
| Custom authentication extensions<br>(Preview) |                                                                                                    |
| Security                                      |                                                                                                    |
| Conditional Access                            |                                                                                                    |
| Consent and permissions                       |                                                                                                    |
| Activity                                      |                                                                                                    |
| ➔ Sign-in logs                                |                                                                                                    |
| 🛍 Usage & insights                            |                                                                                                    |
| Audit logs                                    |                                                                                                    |
| Provisioning logs                             |                                                                                                    |
| E Access reviews                              |                                                                                                    |
| Admin consent requests                        |                                                                                                    |
| Bulk operation results                        |                                                                                                    |
| Troubleshooting + Support                     |                                                                                                    |
| New support request                           |                                                                                                    |
| 500000                                        |                                                                                                    |

The details view will open with of the selected authorization request. Click "Review permissions and consent".

| Details                         |                                                   | ×                                                                          |
|---------------------------------|---------------------------------------------------|----------------------------------------------------------------------------|
| ✓ Review permissions and conse  | ent 🛇 Block 🗙 Deny 🎟 Review Application 💍 Refresh |                                                                            |
| App details Requested by        | Help                                              |                                                                            |
| Application name                | Reply URL                                         | How to enable access                                                       |
| SwissSalary EasyRapport Staging | https://staging.easyrapport.com                   | This application requires an<br>administrator to consent. Select           |
| Homepage URL                    |                                                   | Review permissions and consent                                             |
| https://easyrapport.com         |                                                   | to see what permissions are<br>being requested and grant admin<br>consent. |
|                                 |                                                   |                                                                            |

After confirmation, the "SwissSalary EasyRapport" application will appear under "All applications" in the application overview. You can adjust other settings/restrictions for groups/users in the application.

| ≡ Microsoft Azure                                                  |                                            |  |  |  |
|--------------------------------------------------------------------|--------------------------------------------|--|--|--|
| Home > Enterprise applications                                     |                                            |  |  |  |
| SwissSalary Ltd. (DEMO) - Microsoft Ent                            | ons   All applications                     |  |  |  |
| «                                                                  | + New application 💍 Refresh                |  |  |  |
| () Overview                                                        | View, filter, and search applications in y |  |  |  |
| ✗ Diagnose and solve problems                                      | The list of applications that are maintai  |  |  |  |
| Manage                                                             | Search by application name or obje         |  |  |  |
| All applications                                                   | 21 applications found                      |  |  |  |
| Private Network connectors                                         | Name                                       |  |  |  |
| User settings                                                      |                                            |  |  |  |
| 🖽 App launchers                                                    |                                            |  |  |  |
| <ul> <li>Custom authentication extensions<br/>(Preview)</li> </ul> |                                            |  |  |  |
| Security                                                           |                                            |  |  |  |
| 🝨 Conditional Access                                               |                                            |  |  |  |
| O Consent and permissions                                          |                                            |  |  |  |
| Activity                                                           |                                            |  |  |  |
| Sign-in logs                                                       |                                            |  |  |  |
| 🛍 Usage & insights                                                 | SE SwissSalary EasyRapport                 |  |  |  |
| Audit logs                                                         |                                            |  |  |  |
| Provisioning logs                                                  |                                            |  |  |  |